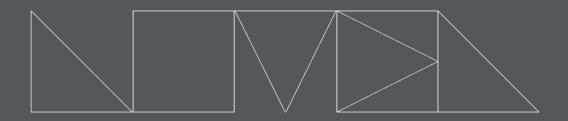

# NOVEL MUSIC

# TRAVELOGUE

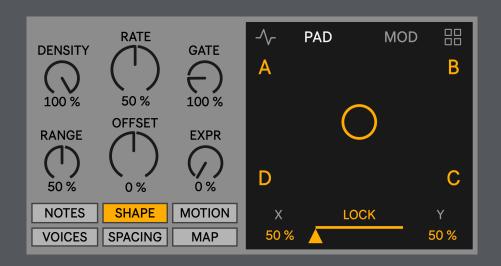

reference manual

## **TRAVELOGUE**

Version 1.3
Tested with Live 12.0.0 / Max 8.6.1
IAN DICKE © 2024 | All Rights Reserved

Travelogue is a generative Max for Live MIDI device that sends users through a unique sonic journey full of new discoveries and happy accidents. With a deceptively simple UI, the four-voice melodic engine generates a wide variety of moods and textures, from melismatic counterpoint to tightly looping phrases and everything in between.

Inspired by Music Thing Modular's Turing Machine and Mutable Instruments' Marbles, Travelogue supplies endless variations from which to build larger musical constructions.

### **CONTENTS**

| PAD VIEV            |                  |   |
|---------------------|------------------|---|
| XY Pad              |                  |   |
| Presets             |                  | 3 |
|                     |                  |   |
| MODULATIONS         |                  |   |
| Matrix              |                  | 2 |
| LFOs                |                  | ∠ |
|                     |                  |   |
| CONTROL PANELS      |                  |   |
| Notes               | <u>JL FANLL3</u> | 5 |
|                     |                  |   |
|                     |                  |   |
|                     |                  |   |
| Spacing             |                  | 8 |
|                     |                  |   |
| '                   |                  |   |
| Ableton Push Layout |                  |   |
|                     |                  |   |
| Destination10       |                  |   |
|                     |                  |   |

### PAD VIEW

#### **Pad View**

Select to view and edit the device's LFOs, XY Pad, Modulation Matrix, and Presets Panel.

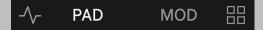

### **XY Pad**

Controls the density of the sequencer's four voices (A, B, C, D).

The closer the circular Node is pulled to a corner, the more likely that voice will trigger.

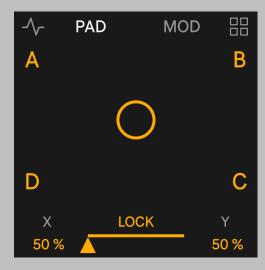

### **X** Position

Sets the current X-axis position (0% to 100%).

#### **Y** Position

Sets the current Y-axis position (0% to 100%).

#### Lock

Controls the repetition of the sequencer's notes, rhythms, and shaping. When the slider is set fully to the left, non-repeating phrases occur. As the slider moves from left to right, randomness decreases and values stored in the buffer begin to form repeating musical patterns.

Please Note: Some control panel settings (i.e. Steps, Start ) will not have a perceivable effect unless the Lock is fully engaged.

### **Presets**

Select a preset slot to recall parameter settings and melodic material. Nearly all parameters on the left-hand side of the device are stored. None of the preset functions or modulation parameters on the right-hand side of the device are stored in a preset, except the Lock and XY Node position.

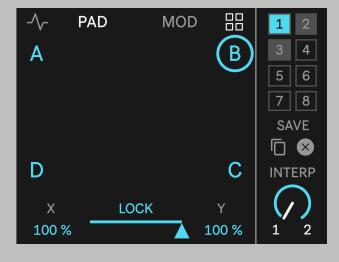

### **Save Preset**

Click on the Save text to store a preset in the currently selected slot.

### **Copy Preset**

The current preset will be copied to any new preset selected while this button is engaged.

### **Delete Preset**

Any preset selected while this button is engaged will be deleted.

### Interpolation

This dial smoothly interpolates between presets (as configured by the From and To parameters).

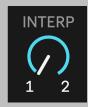

### **From Preset**

Select the beginning preset to interpolate when the dial is positioned all the way to the left.

### **To Preset**

Select the ending preset to interpolate when the dial is positioned all the way to the right. Choices include presets 1 through 8, and "All" which moves through the beginning preset (as set by the From parameter) to preset 8.

### MODULATION MATRIX

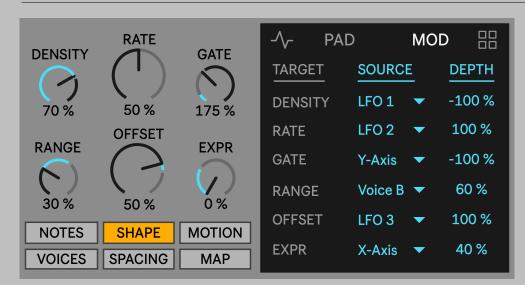

### **Target**

Displays the destination of the source modulation (based on currently selected Control Panel).

#### Source

Select a modulation source for the target parameter.

Available sources include the four corners of the XY Pad (Voices A, B, C, D), the X-axis and Y-axis, and three Low Frequency Oscillators (LFOs 1, 2, 3).

### **Depth**

Control the unipolar modulation depth from -100% to 100%. All positive modulations move above the target parameter's current value and negative modulations move below.

### LFOs 1, 2, 3

A slow moving waveform for modulating a target parameter.

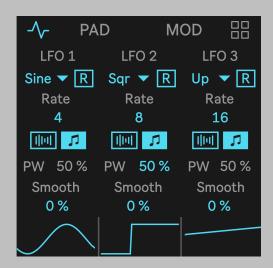

### **LFO Shape**

Select the LFO wave shape: Sine, Up (Sawtooth) Down, Triangle, Square, Random (Sample and Hold), and Bin (Binary Noise).

### **LFO Rate Mode**

Select the LFO Rate configuration:

Free - Sets the LFO's rate in Hertz (frequency). Range is 0.01 Hz to 5.00 Hz.

Beat - Sets the LFO's rate in beats (quarter notes). Range is 0.25 (16th note) to 32 beats (8 bars in 4/4 time).

### **Pulse Width (PW)**

Sets the duty cycle (on/off ratio) of the square wave.

#### **Smooth**

Smooths out the LFO's waveform.

### **CONTROL PANELS**

### **Notes**

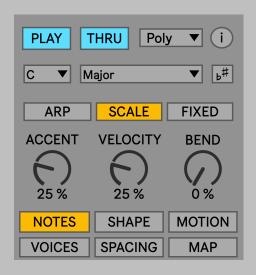

### Play

Enables and disables playback.

### **Thru**

Allow MIDI notes from an external device to pass through.

### **Polyphony**

Select monophonic or polyphonic device output.

### **Device Info**

View the copyright and version number information of the device.

### **Notes Mode**

Select between three modes to quantize the note output of the device:

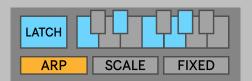

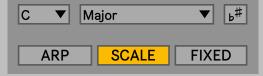

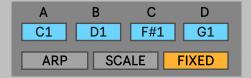

### **Arp Mode**

Uses incoming MIDI notes from an external input device or MIDI clip.

### Latch

Holds incoming MIDI notes after being released.

New notes can be added to the arp pool if the sustain pedal (CC 64) is depressed or when previous notes continue to be held down on a MIDI input device.

### **Scale Mode**

Output is quantized by the Key and Scale parameters.

### Key

Select a Key to quantize the device's output.

This parameter adjusts the active scale degrees within the current melodic sequence to fit within the selected key. It does not transpose all notes in the sequence up or down in a fixed semitone relationship.

### **Scale**

Select a Scale to quantize the device's output.

### **Use Current Scale (Live 12+ Only)**

When enabled, the device follows the current Key and Scale of the Live Set.

### **Fixed Mode**

Each voice's output is fixed to an assigned MIDI note, useful for driving a Drum Rack.

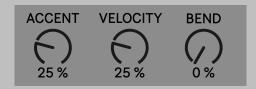

### **Accent**

Sets the amount of MIDI note velocity accents.

### Velocity

Controls how much the XY Node's position influences the output velocity for each voice.

This parameter is only effective if velocity is configured to modulate the destination instrument's amplitude.

#### **Bend**

Sets the amount of microtonal pitch bend deviations.

### **Shape**

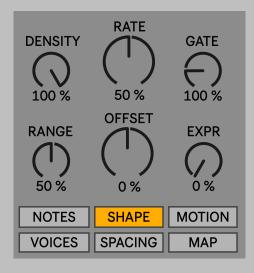

### **Density**

Sets the cumulative level of activity for all four voices.

### Rate

Sets the rate probability for all four voices (dotted whole note to a thirty-second note). Lower percentages yield slower values and higher settings will result in faster rhythmic activity.

### Gate

Sets the gate (note duration) probability for all four voices. Values above 100% will result in notes sustaining over each other.

### Range

Sets the active number of scale degrees above the root (parameter is deactivated in fixed mode):

At 50%, the range is one octave.

At 100%, the range is two octaves.

### Offset

Diatonically shifts the starting and ending scale degrees up and down (-100% to 100%) as defined by the current Range value (parameter is deactivated in fixed mode).

### **Expression**

Controls the chance of expressive embellishments across all four voices (parameter is deactivated in fixed mode).

### **Motion**

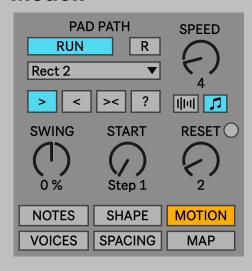

### **Run Path**

Start and stop playback of the selected Path shape.

### **Reset Path**

When enabled, the XY Node will jump to the beginning of the Path when a Reset message is received.

### **Path**

Choose a Path shape for the XY Node to travel on.

### **Path Direction**

Set the direction that the XY Node will travel (forward, reverse, forward-reverse, random).

### **Path Speed Mode**

Select the Path's Speed configuration:

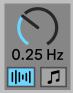

### Free

Sets the Path's Speed in Hertz (frequency). Range is 0.00 Hz to 5.00 Hz.

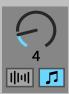

### **Beat**

Sets the Path's Speed in beats (quarter notes). Range is 0.25 (16th note) to 32 beats (8 bars in 4/4 time).

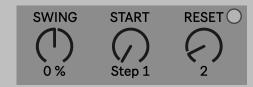

### **Swing**

Controls the amount of Swing that is applied to the rhythm of each voice (-100% to 100%).

#### Start

Select the starting step of the four voices.

At higher values (i.e. 32), the playback will wrap around back to step 1.

### Reset

Select an interval (in quarter note beats, random, or bar) for setting all four voices back to the first step.

When combined with a fully engaged Lock, the Reset parameter creates the most predictable sequencer repetitions.

### **Voices**

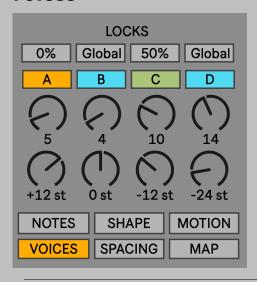

### Locks

Provides independent Lock control for each voice (see page 3 for more detail about Locks). The default setting is Global.

### Voices A, B, C, D

Enable or disable output for each voice.

### **Steps**

Set the number of steps (1 to 32) for each voice.

#### **Octave**

Transpose the sounding octave up or down 36 semitones for each voice.

### **Spacing**

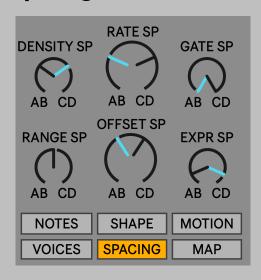

When the dial is turned to the left, the corresponding Shape parameter's current value is increased in Voices A and B and decreased in Voices C and D. The behavior is reversed when the dial is turned to the right.

When a dial on this panel is set to the center position, the parameter has no effect.

### Map

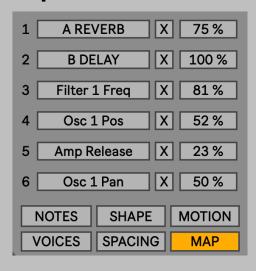

### **Map Button**

Click on the button to enable map listening mode. The text will flash until any mappable parameter in Live is clicked on. All control of the parameter will be given to Travelogue until it is released by the clear button.

### **Map Delete Button**

Release control of the currently mapped parameter.

### **Map Value**

Sets the value of the mapped parameter.

Please note: This panel will not have any effect until the Map Values are assigned a modulation source on the Modulation Matrix.

# **ABLETON PUSH LAYOUT**

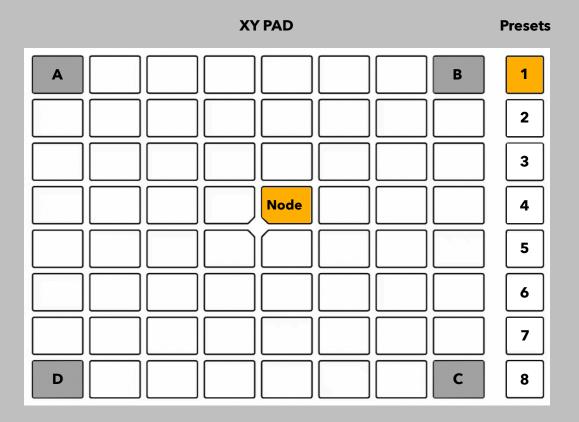

To save the currently selected preset:

- 1) make sure you have the desired preset slot selected
- 2) press the select button

To copy a preset to another preset slot:

- 1) hold down the preset you want to copy for two seconds
- 2) the pad will flash, indicating that a copy operation is ready
- 3) select the destination preset slot

To delete a preset:

- 1) hold down the shift button
- 2) select the preset slot to be deleted

### DESTINATION

Travelogue ships with a companion device named Destination. This module receives MIDI information (pitch, velocity, and pitchbend) from Travelogue. This allows Travelogue to act as an orchestration tool in addition to a generative sequencer/arpeggiator.

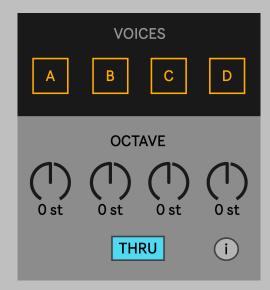

### Voices A, B, C, D

Enable or disable receiving MIDI information from Travelogue.

#### Octave

Transpose the sounding octave up or down 36 semitones for each incoming voice.

### **Thru**

Allow MIDI notes from an external device to pass through.

### **Device Info**

View the copyright and version number information of the device.

### **System Requirements**

Ableton Live Suite 11.1+
Mac and Windows Compatible

### **License Agreement**

This software and its original content, features and functionality are and will remain the exclusive property of Ian Dicke and its licensors. The software is protected by copyright, trademark, and other laws of both the United States and foreign countries. Our trademarks and trade dress may not be used in connection with any product or service without the prior written consent of Ian Dicke.